# Anybus CompactCom(ABCC) DPRAM アクセス ハンドシェーク方法

Version: A02

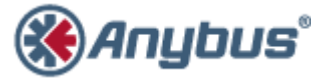

エイチエムエス・インダストリアルネットワークス株式会社 〒222-0033 神奈川県横浜市港北区新横浜 3-19-5 新横浜第 2 センタービル 6F TEL:045-478-5340 FAX:045-476-0315

> URL www.anybus.jp

EMAIL セールス:jp-sales@hms-networks.com サポート:jp-support@hms-networks.com

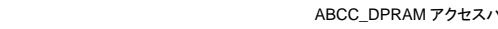

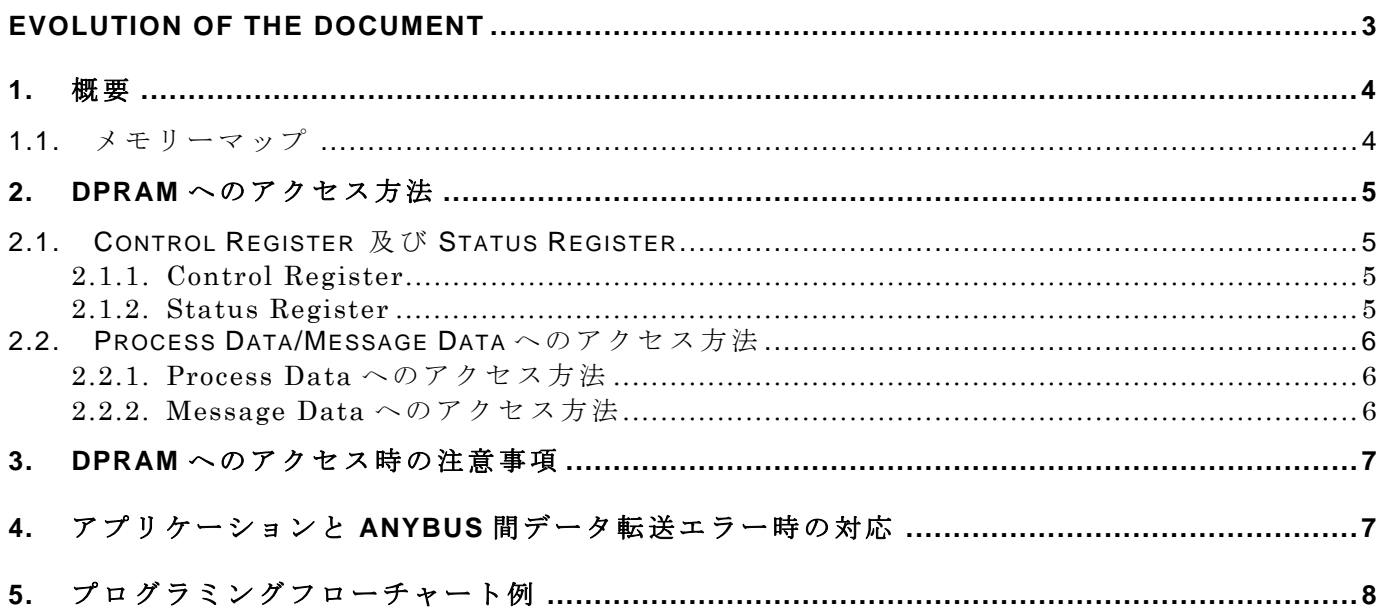

 $-2-$ 

### **EVOLUTION OF THE DOCUMENT**

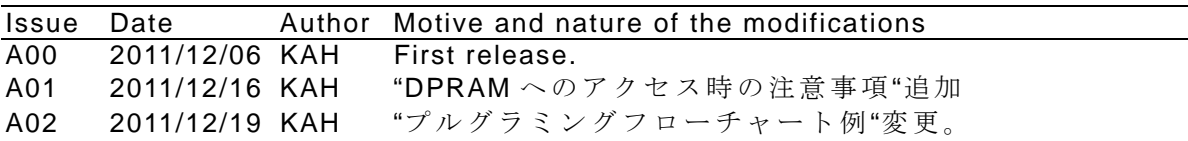

This document contains: 9 pages.

#### **1.** 概要

ABCC へのアクセスは DPRAM(Dual Port RAM)を通して行なわれます。 DPRAM はアプリ ケーション側及び ABCC 側(ABCC の FW(FirmWare)からアクセスできる為、アプリケーショ ン側と ABCC 側のデーター交換は競合がおきないようにアクセス時の調停(ハンドシェーク)が 行なわれなければなりません。 DPRAM へのアクセスはデータ交換の為の競合を防ぐハード的 な機能はありませんので、アプリケーション側及び ABCC 側からソフト的にハンドシェークを行 なう必要があります。

# **1.1.** メモリーマップ

ハンドシェーク方法は以下の DPRAM にマッピングされた"Control Register"及 び"Status Register"をアクセス時に確認及び設定することによって、ホストアプリケーションは DPRAM に 対するアセス権を取得したり放棄したりします。

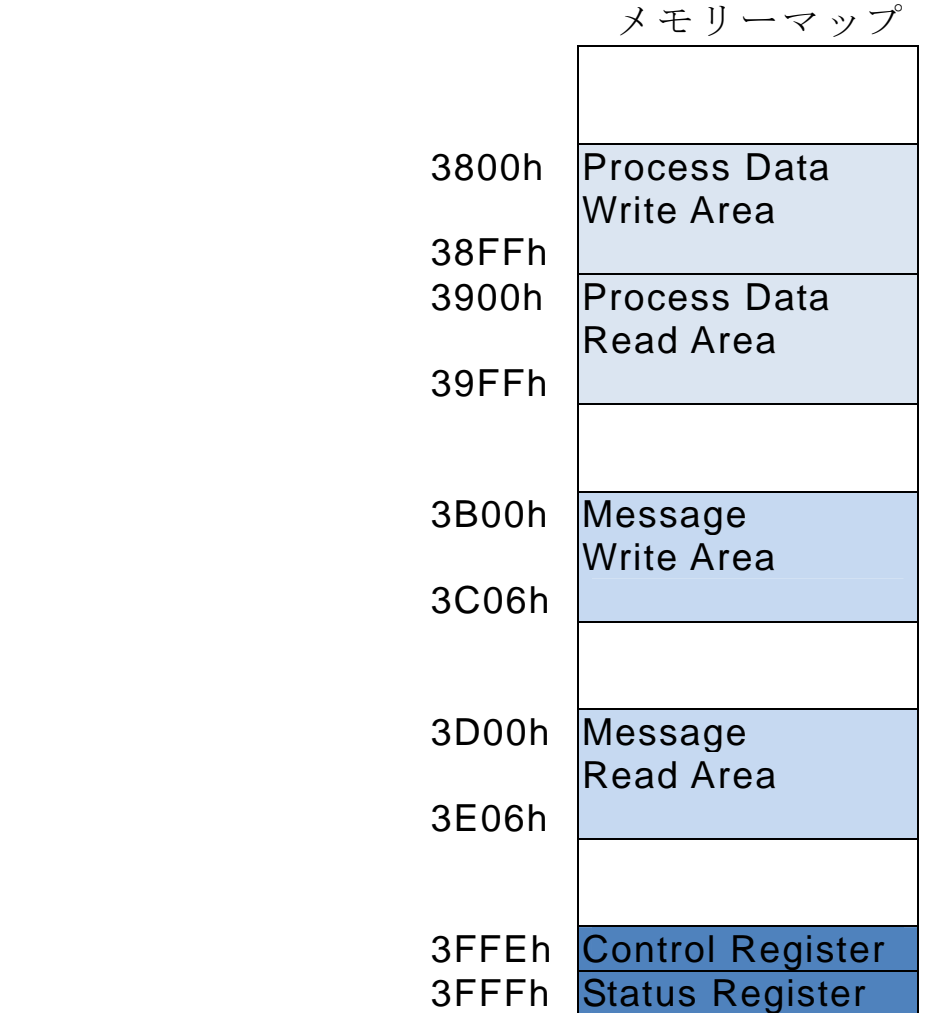

HMS JAPAN document. DUPLICATION or DISCLOSURE PROHIBITED without prior written consent.

# **2. DPRAM** へのアクセス方法

# **2.1. Control Register** 及び **Status Register**

以下"Control Register"及び"Status Register"の内容を説明致します。

# **2.1.1. Control Register**

このレジスタは、Anybus モジュールへの通信を制御します。

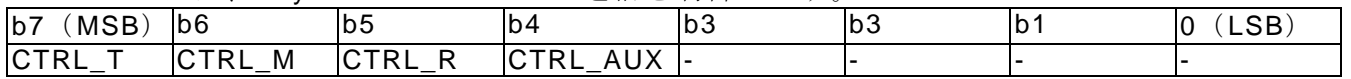

ビット説明

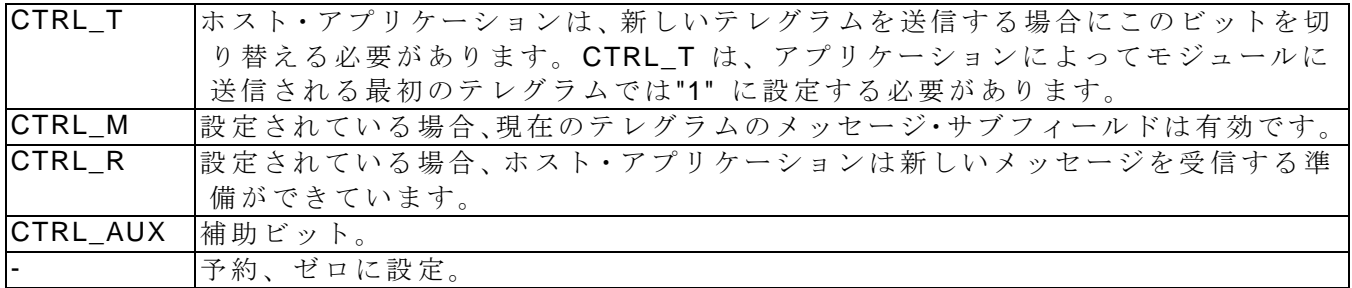

# **2.1.2. Status Register**

このレジスタは、Anybus モジュールの現在のステータスを保持します。

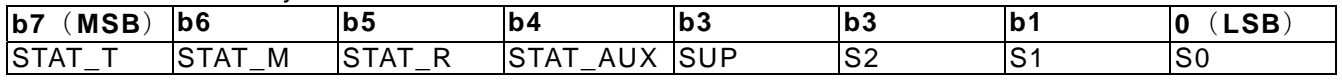

ビット説明

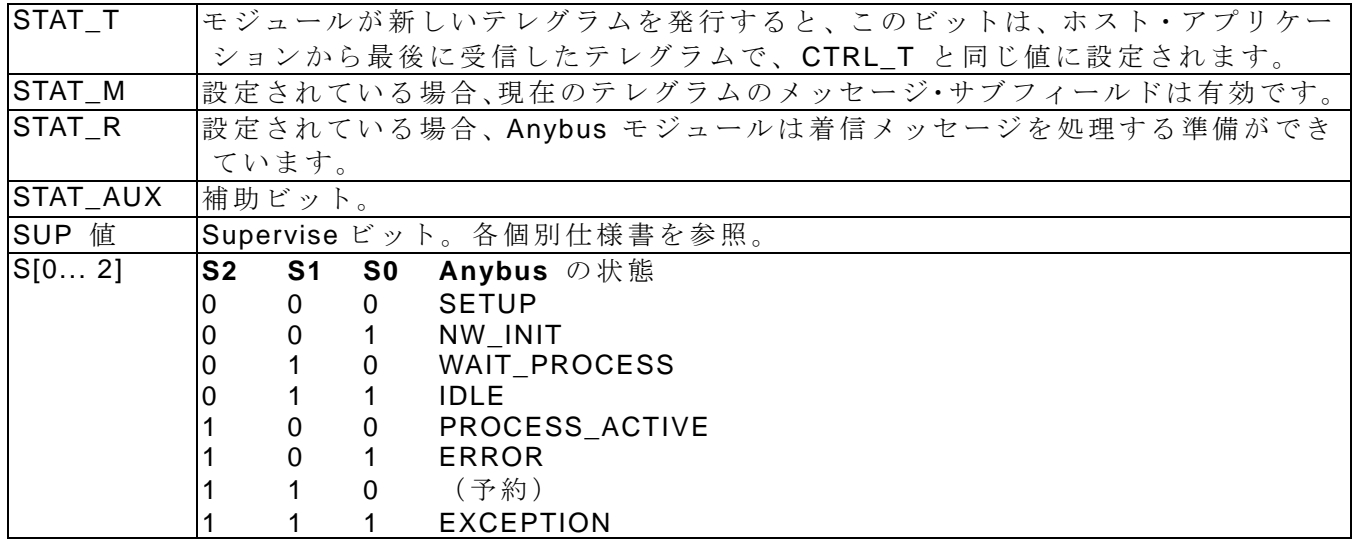

## **2.2. Process Data/Message Data** へのアクセス方法

以下のフローに従って Process Data 又 は Message Data へのアクセスを行ないます。

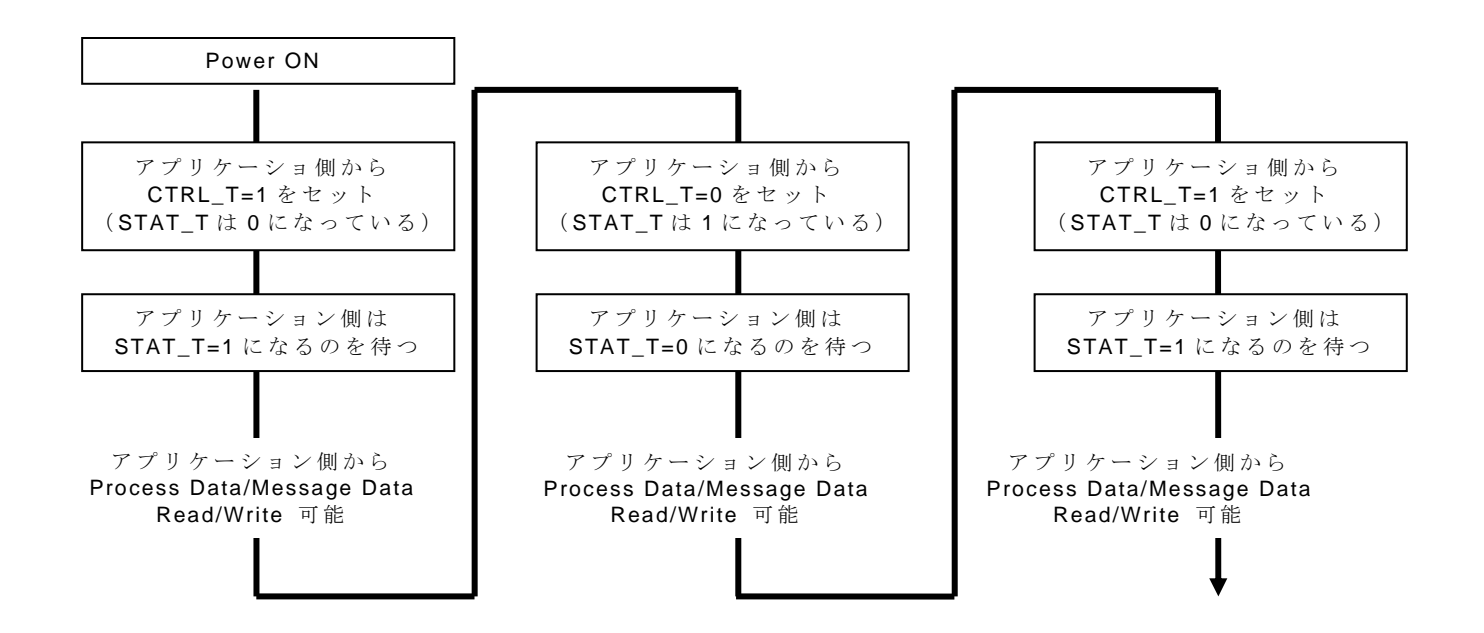

#### **2.2.1. Process Data** へのアクセス方法

- Process Data (I/O データ)領域へのアクセスは 2.2 項記載のハンドシェークにより行ない
- CTRL T ビットと STAT T ビットが等しい状態であればアプリケーション側から読み書き可 能です。
- Process Data 領域のデータは周期データとして使用されます。

注意)ハンドシェークを行なわない場合でも、アプリケーション側から Process Data 領域に対す る書き込み読み出しはいつでも行なえますので注意が必要です。

#### **2.2.2. Message Data** へのアクセス方法

 Message Data へのアクセスはハンドシェークは 2.2 項記載のハンドシェークにより行ないま す。メッセージ送信時は CTRL\_M ビットをオンにします。 又、Anybus 側からメッセージが ある場合は、STAT\_M がオンになります。

注意) ハンドシェークを行なわない場合でも、アプリケーション側から Message Data 領域に 対する書き込み読み出しはいつでも行なえますので注意が必要です。

#### **3. DPRAM** へのアクセス時の注意事項

DPRAM へのアクセスは 2 項記載のアクセス方法によりアクセスを行ないます。 この時、 CTRL Tビットは必ずトグルする必要がありますので、トグルしない状態のビットを書く込むこ とは問題を引き起こします。

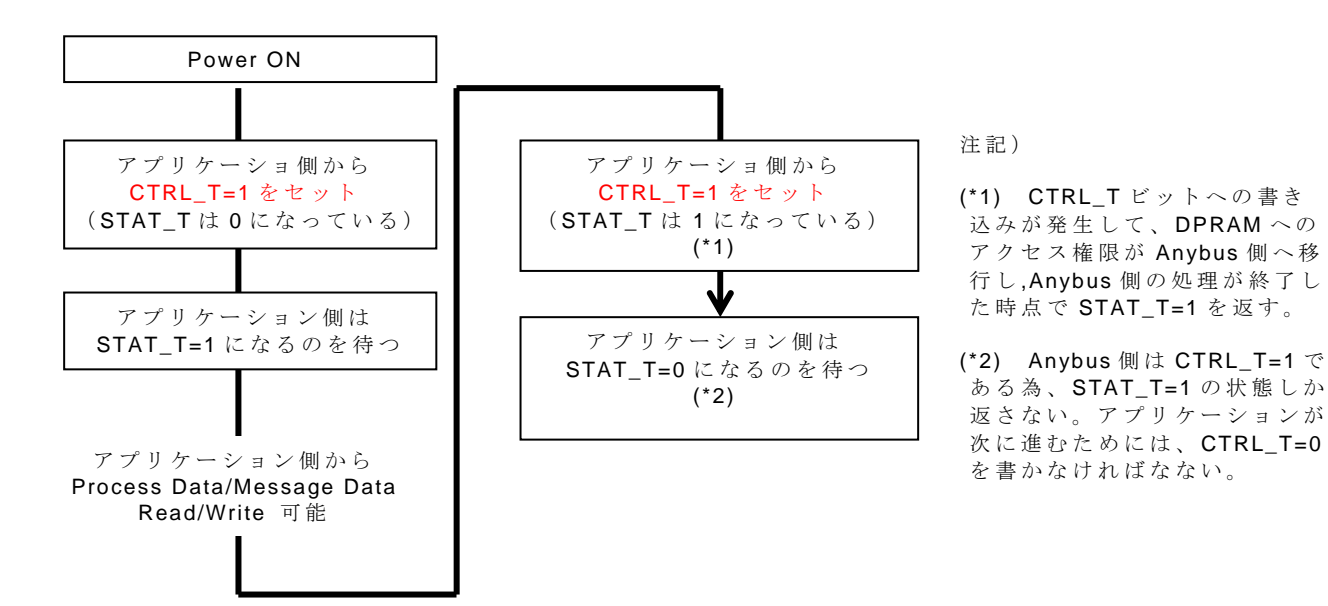

# **4.** アプリケーションと **Anybus** 間データ転送エラー時の対応

Anybus 側からの応答が無くなった場合は、エラー処理を行なうか再送要求をだす(CTRL\_T ビ ットの再設定を行う)。

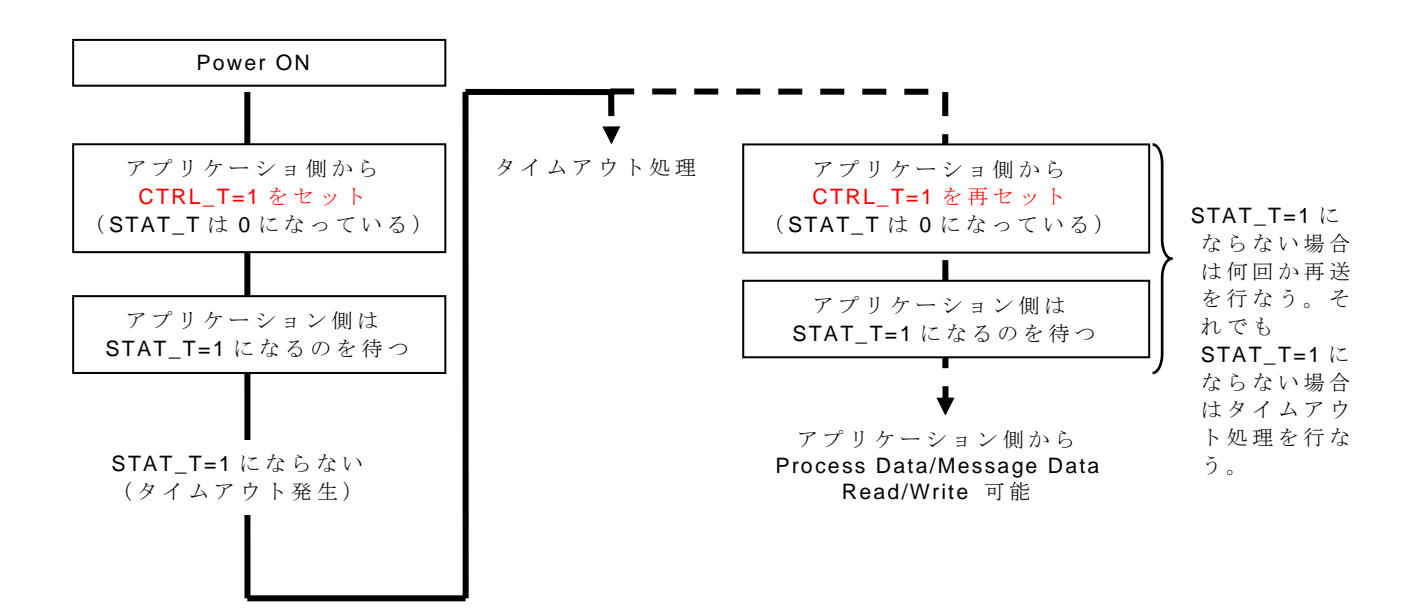

### **5.** プログラミングフローチャート例

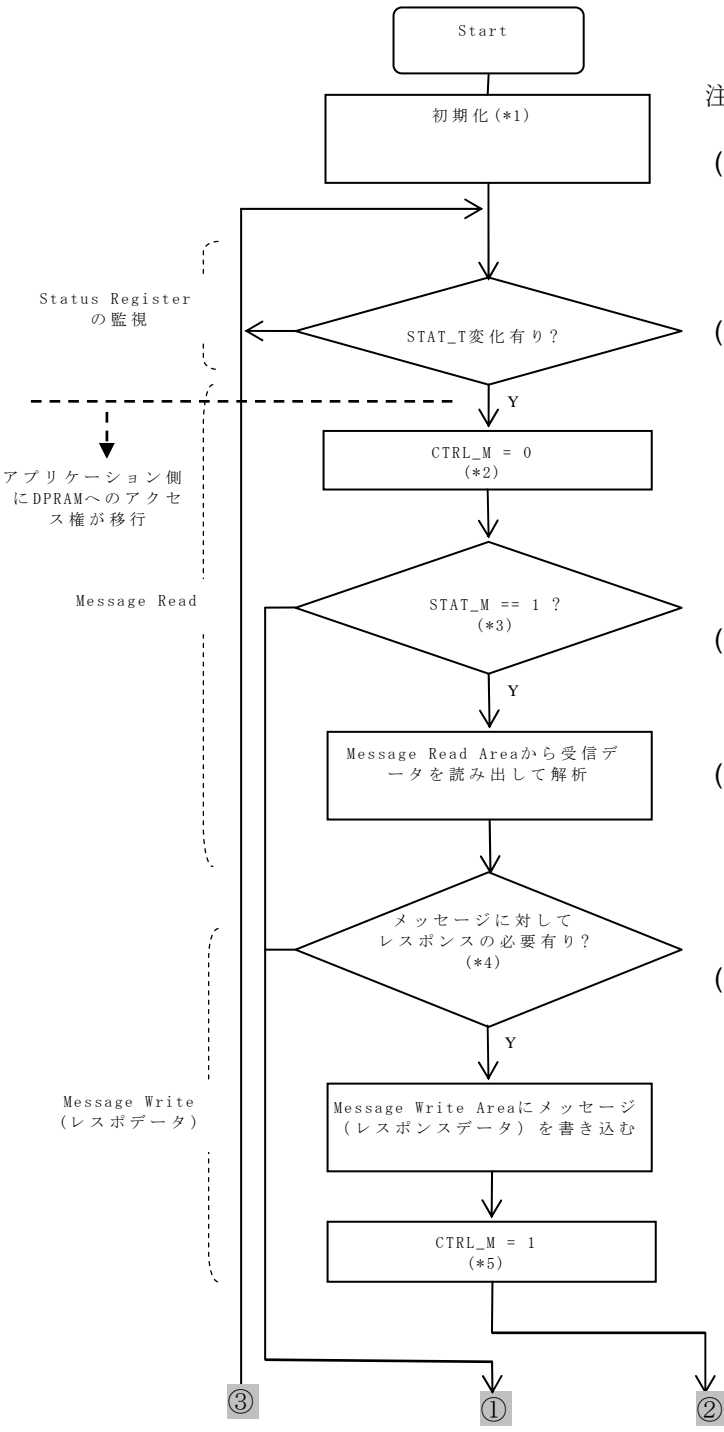

注記)

- (\*1) 各種変数等を初期化する。Control Register へ初めて書き込みを行う ときは CTRL\_T ビットは必ずセッ トする必要が有る。
- (\*2) CTRL\_M ビットをクリアする。実 際の Control Register への書き込み は後でまとめて行なうので、ここで は変数にセットしておく(ここで Control Register への書き込みを行 なうと Anybus 側に DPRAM へのア クセス権が移行するので注意が必 要です)。
- (\*3) Message Read Area にメッセージ が書き込まれている場合はセット されている。
- (\*4) Message Read Area にメッセージ が書き込まれていると、STAT\_M ビ ットがセットされている(Anybus 側からメッセージが送られている ことを示す)
- (\*5) メッセージを送る必要があるので でセットする。実際の Control Register への書き込みは後でまと めて行なうので、ここでは変数にセ ットしておく。

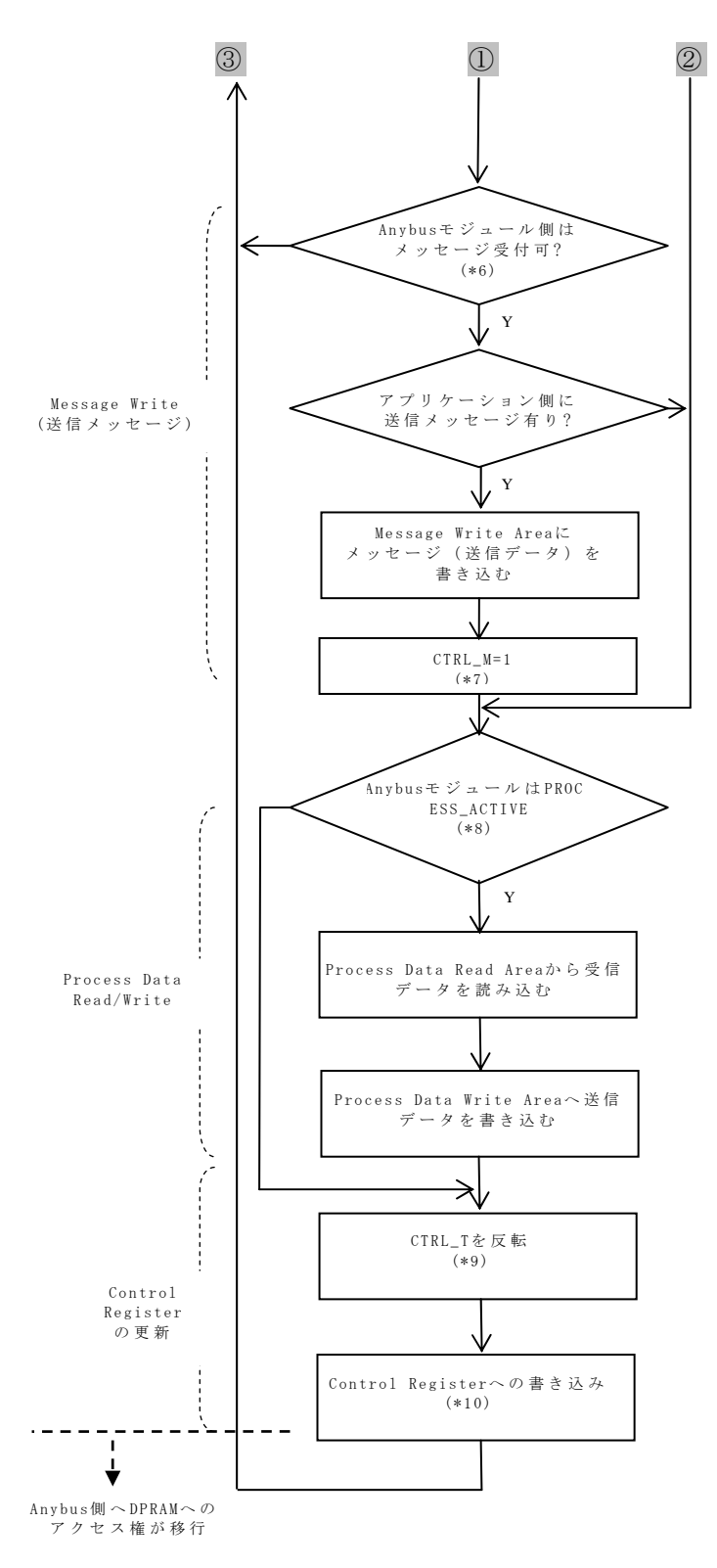

注記)

- (\*6) Anybus 側がメッセージの受け つ可能状態ならば、STAT\_R が セットさている。
- (\*7) メッセージを送るのでセットす る。実際の Control Register へ の書き込みは後でまとめて行な うので、ここでは変数にセット しておく。
- (\*8) ステータスが ROCESS\_ACTIVE の時だけ Process Data の送受信を行な う。
- (\*9) CTRL\_T を反転する。DPRAM とのハンドシェークの為、 CTRL\_T ビットをトグルする。 実際の Control Register への書 き込みは後でまとめて行なうの で、ここでは変数にセットして おく。
- (\*10) Control Register 用の変数に書 き込まれたデータを実際に Control Register に書き込む(こ こで Control Register への実際 の書き込みが行なわれる)。

以上